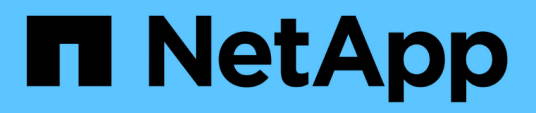

# **Create ONTAP configurations for nondisruptive operations with Hyper-V and SQL Server over SMB**

ONTAP 9

NetApp April 24, 2024

This PDF was generated from https://docs.netapp.com/us-en/ontap/smb-hyper-v-sql/create-confignondisruptive-operations-task.html on April 24, 2024. Always check docs.netapp.com for the latest.

# **Table of Contents**

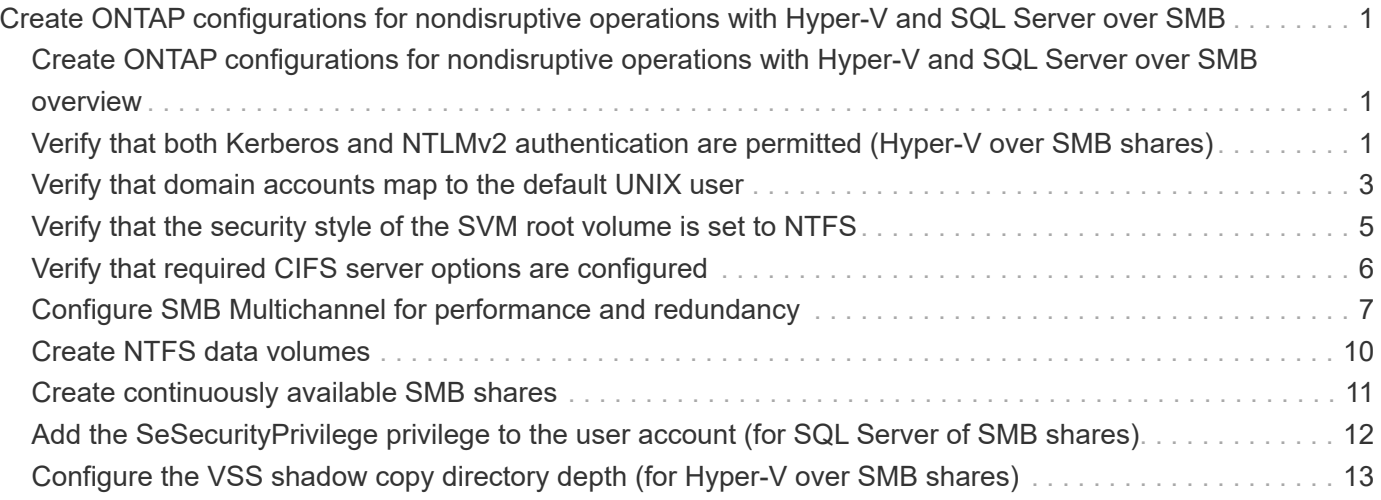

# <span id="page-2-0"></span>**Create ONTAP configurations for nondisruptive operations with Hyper-V and SQL Server over SMB**

# <span id="page-2-1"></span>**Create ONTAP configurations for nondisruptive operations with Hyper-V and SQL Server over SMB overview**

There are several ONTAP configuration steps you must perform to prepare for Hyper-V and SQL Server installations that provides nondisruptive operations over SMB.

Before you create the ONTAP configuration for nondisruptive operations with Hyper-V and SQL Server over SMB, the following tasks must be completed:

- Time services must be set up on the cluster.
- Networking must be set up for the SVM.
- The SVM must be created.
- Data LIF interfaces must be configured on the SVM.
- DNS must be configured on the SVM.
- Desired names services must be set up for the SVM.
- The SMB server must be created.

### **Related information**

[Plan the Hyper-V or SQL Server over SMB configuration](https://docs.netapp.com/us-en/ontap/smb-hyper-v-sql/volume-config-worksheet-reference.html)

[Configuration requirements and considerations](https://docs.netapp.com/us-en/ontap/smb-hyper-v-sql/licensing-requirements-concept.html)

# <span id="page-2-2"></span>**Verify that both Kerberos and NTLMv2 authentication are permitted (Hyper-V over SMB shares)**

Nondisruptive operations for Hyper-V over SMB require that the CIFS server on a data SVM and the Hyper-V server permit both Kerberos and NTLMv2 authentication. You must verify settings on both the CIFS server and the Hyper-V servers that control what authentication methods are permitted.

# **About this task**

Kerberos authentication is required when making a continuously available share connection. Part of the Remote VSS process uses NTLMv2 authentication. Therefore, connections using both authentication methods must be supported for Hyper-V over SMB configurations.

The following settings must be configured to allow both Kerberos and NTLMv2 authentication:

• Export policies for SMB must be disabled on the storage virtual machine (SVM).

Both Kerberos and NTLMv2 authentication are always enabled on SVMs, but export policies can be used to restrict access based on authentication method.

Export policies for SMB are optional and are disabled by default. If export policies are disabled, both Kerberos and NTLMv2 authentication are allowed on a CIFS server by default.

• The domain to which the CIFS server and Hyper-V servers belong must permit both Kerberos and NTLMv2 authentication.

Kerberos authentication is enabled by default on Active Directory domains. However, NTLMv2 authentication can be disallowed, either using Security Policy settings or Group Policies.

#### **Steps**

- 1. Perform the following to verify that export policies are disabled on the SVM:
	- a. Set the privilege level to advanced:

#### **set -privilege advanced**

b. Verify that the -is-exportpolicy-enabled CIFS server option is set to false:

```
vserver cifs options show -vserver vserver_name -fields vserver,is-
exportpolicy-enabled
```
c. Return to the admin privilege level:

#### **set -privilege admin**

2. If export policies for SMB are not disabled, disable them:

#### **vserver cifs options modify -vserver** *vserver\_name* **-is-exportpolicy-enabled false**

3. Verify that both NTLMv2 and Kerberos authentication are allowed in the domain.

For information about determining what authentication methods are allowed in the domain, see the Microsoft TechNet Library.

4. If the domain does not permit NTMLv2 authentication, enable NTLMv2 authentication by using one of the methods described in Microsoft documentation.

#### **Example**

The following commands verify that export policies for SMB are disabled on SVM vs1:

```
cluster1::> set -privilege advanced
Warning: These advanced commands are potentially dangerous; use them
only when directed to do so by technical support personnel.
Do you wish to continue? (y or n): y
cluster1::*> vserver cifs options show -vserver vs1 -fields vserver,is-
exportpolicy-enabled
vserver is-exportpolicy-enabled
-------- -----------------------
vs1 false
cluster1::*> set -privilege admin
```
# <span id="page-4-0"></span>**Verify that domain accounts map to the default UNIX user**

Hyper-V and SQL Server use domain accounts to create SMB connections to continuously available shares. To successfully create the connection, the computer account must successfully map to a UNIX user. The most convenient way to accomplish this is to map the computer account to the default UNIX user.

#### **About this task**

Hyper-V and SQL Server use the domain computer accounts to create SMB connections. In addition, SQL Server uses a domain user account as the service account that also makes SMB connections.

When you create a storage virtual machine (SVM), ONTAP automatically creates the default user named "pcuser" (with a UID of 65534) and the group named "pcuser" (with a GID of 65534), and adds the default user to the "pcuser" group. If you are configuring a Hyper-V over SMB solution on anSVM that existed prior to upgrading the cluster to Data ONTAP 8.2, the default user and group might not exist. If they do not, you must create them before configuring the CIFS server's default UNIX user.

#### **Steps**

1. Determine whether there is a default UNIX user:

#### **vserver cifs options show -vserver** *vserver\_name*

2. If the default user option is not set, determine whether there is a UNIX user that can be designated as the default UNIX user:

#### **vserver services unix-user show -vserver** *vserver\_name*

3. If the default user option is not set and there is not a UNIX user that can be designated as the default UNIX user, create the default UNIX user and the default group, and add the default user to the group.

Generally, the default user is given the user name "pcuser" and must be assigned the UID of 65534. The default group is generally given the group name "pcuser". The GID assigned to the group must be 65534.

a. Create the default group: + **vserver services unix-group create -vserver**

*vserver\_name* **-name pcuser -id 65534**

- b. Create the default user and add the default user to the default group: + **vserver services unixuser create -vserver** *vserver\_name* **-user pcuser -id 65534 -primary-gid 65534**
- c. Verify that the default user and default group are configured correctly: + **vserver services unixuser show -vserver** *vserver\_name* + **vserver services unix-group show -vserver** *vserver\_name* **-members**
- 4. If the CIFS server's default user is not configured, perform the following:
	- a. Configure the default user:

```
vserver cifs options modify -vserver *vserver_name -default-unix-user
pcuser*
```
b. Verify that the default UNIX user is configured correctly:

```
vserver cifs options show -vserver vserver_name
```
5. To verify that the application server's computer account correctly maps to the default user, map a drive to a share residing on the SVM and confirm the Windows user to UNIX user mapping by using the vserver cifs session show command.

For more information about using this command, see the man pages.

#### **Example**

The following commands determine that the CIFS server's default user is not set, but determines that the "pcuser" user and "pcuser" group exist. The "pcuser" user is assigned as the CIFS server's default user on SVM vs1.

```
cluster1::> vserver cifs options show
Vserver: vs1
   Client Session Timeout : 900
 Default Unix Group : -
 Default Unix User : -
 Guest Unix User : -
 Read Grants Exec : disabled
 Read Only Delete : disabled
 WINS Servers : -
cluster1::> vserver services unix-user show
         User User Group Full
Vserver Name ID ID Name
--------- --------------- ------ ------ ----------------
vs1 nobody 65535 65535 -
vs1 pcuser 65534 65534 -
```

```
vs1 root 0 1
cluster1::> vserver services unix-group show -members
Vserver Name ID
vs1 daemon 1
       Users: -
vs1 nobody 65535
       Users: -
vs1 pcuser 65534
       Users: -
vs1 root 0
       Users: -
cluster1::> vserver cifs options modify -vserver vs1 -default-unix-user
pcuser
cluster1::> vserver cifs options show
Vserver: vs1
   Client Session Timeout : 900
 Default Unix Group : -
 Default Unix User : pcuser
 Guest Unix User : -
 Read Grants Exec : disabled
 Read Only Delete : disabled
 WINS Servers : -
```
# <span id="page-6-0"></span>**Verify that the security style of the SVM root volume is set to NTFS**

To ensure that nondisruptive operations for Hyper-V and SQL Server over SMB are successful, volumes must be created with NTFS security style. Since the root volume's security style is applied by default to volumes created on the storage virtual machine (SVM), the security style of the root volume should be set to NTFS.

#### **About this task**

- You can specify the root volume security style at the time you create the SVM.
- If the SVM is not created with the root volume set to NTFS security style, you can change the security style later by using the volume modify command.

#### **Steps**

1. Determine the current security style of the SVM root volume:

**volume show -vserver** *vserver\_name* **-fields vserver,volume,security-style**

2. If the root volume is not an NTFS security-style volume, change the security style to NTFS:

**volume modify -vserver** *vserver\_name* **-volume root\_volume\_name -security-style ntfs**

3. Verify that the SVM root volume is set to NTFS security style:

**volume show -vserver** *vserver\_name* **-fields vserver,volume,security-style**

#### **Example**

The following commands verify that the root volume security style is NTFS on SVM vs1:

```
cluster1::> volume show -vserver vs1 -fields vserver, volume, security-style
vserver volume security-style
-------- ---------- --------------
vs1 vs1_root unix
cluster1::> volume modify -vserver vs1 -volume vs1_root -security-style
ntfs
cluster1::> volume show -vserver vs1 -fields vserver, volume, security-style
vserver volume security-style
-------- ---------- --------------
vs1 vs1_root ntfs
```
# <span id="page-7-0"></span>**Verify that required CIFS server options are configured**

You must verify that the required CIFS server options are enabled and configured according to requirements for nondisruptive operations for Hyper-V and SQL Server over SMB.

#### **About this task**

- SMB 2.x and SMB 3.0 must be enabled.
- ODX copy offload must be enabled to use performance enhancing copy offload.
- VSS Shadow Copy services must be enabled if the Hyper-V over SMB solution uses Remote VSS-enabled backup services (Hyper-V only).

#### **Steps**

- 1. Verify that the required CIFS server options are enabled on the storage virtual machine (SVM):
	- a. Set the privilege level to advanced:

#### **set -privilege advanced**

b. Enter the following command:

**vserver cifs options show -vserver** *vserver\_name*

The following options should be set to true:

- -smb2-enabled
- -smb3-enabled
- -copy-offload-enabled
- -shadowcopy-enabled (Hyper-V only)
- 2. If any of the options are not set to  $true$ , perform the following:
	- a. Set them to true by using the vserver cifs options modify command.
	- b. Verify that the options are set to true by using the vserver cifs options show command.
- 3. Return to the admin privilege level:

### **set -privilege admin**

### **Example**

The following commands verify that the required options for the Hyper-V over SMB configuration are enabled on SVM vs1. In the example, ODX copy offload must be enabled to meet the option requirements.

```
cluster1::> set -privilege advanced
Warning: These advanced commands are potentially dangerous; use them
only when directed to do so by technical support personnel.
Do you wish to continue? (y or n): y
cluster1::*> vserver cifs options show -vserver vs1 -fields smb2-
enabled, smb3-enabled, copy-offload-enabled, shadowcopy-enabled
vserver smb2-enabled smb3-enabled copy-offload-enabled shadowcopy-enabled
------- ------------ ------------ -------------------- ------------------
vs1 true true false true
cluster-1::*> vserver cifs options modify -vserver vs1 -copy-offload
-enabled true
cluster-1::*> vserver cifs options show -vserver vs1 -fields copy-offload-
enabled
vserver copy-offload-enabled
-------- --------------------
vs1 true
cluster1::*> set -privilege admin
```
# <span id="page-8-0"></span>**Configure SMB Multichannel for performance and redundancy**

Beginning with ONTAP 9.4, you can configure SMB Multichannel to provide multiple

connections between ONTAP and clients in a single SMB session. Doing so improves throughput and fault tolerance for Hyper-V and SQL server over SMB configurations.

### **What you'll need**

You can use SMB Multichannel functionality only when clients negotiate at SMB 3.0 or later versions. SMB 3.0 and later is enabled on the ONTAP SMB server by default.

#### **About this task**

SMB clients automatically detect and use multiple network connections if a proper configuration is identified on the ONTAP cluster.

The number of simultaneous connections in an SMB session depends on the NICs you have deployed:

#### • **1G NICs on client and ONTAP cluster**

The client establishes one connection per NIC and binds the session to all connections.

#### • **10G and larger capacity NICs on client and ONTAP cluster**

The client establishes up to four connections per NIC and binds the session to all connections. The client can establish connections on multiple 10G and larger capacity NICs.

You can also modify the following parameters (advanced privilege):

#### • **-max-connections-per-session**

The maximum number of connections allowed per Multichannel session. The default is 32 connections.

If you want to enable more connections than the default, you must make comparable adjustments to the client configuration, which also has a default of 32 connections.

#### • **-max-lifs-per-session**

The maximum number of network interfaces advertised per Multichannel session. The default is 256 network interfaces.

#### **Steps**

1. Set the privilege level to advanced:

#### **set -privilege advanced**

2. Enable SMB Multichannel on the SMB server:

#### **vserver cifs options modify -vserver** *vserver\_name* **-is-multichannel-enabled true**

3. Verify that ONTAP is reporting SMB Multichannel sessions:

#### **vserver cifs session options show**

4. Return to the admin privilege level:

**set -privilege admin**

#### **Example**

The following example displays information about all SMB sessions, showing multiple connections for a single session:

```
cluster1::> vserver cifs session show
Node: node1
Vserver: vs1
Connection Session Open
Idle
IDs ID Workstation Windows User Files
Time
---------- ------- ---------------- ---------------- ---------
---------------
138683,
138684,
138685 1 10.1.1.1 DOMAIN\ 0
4s
                            Administrator
```
The following example displays detailed information about an SMB session with session-id 1:

```
cluster1::> vserver cifs session show -session-id 1 -instance
Vserver: vs1
                               Node: node1
                         Session ID: 1
                    Connection IDs: 138683,138684,138685
                  Connection Count: 3
     Incoming Data LIF IP Address: 192.1.1.1
            Workstation IP Address: 10.1.1.1
         Authentication Mechanism: NTLMv1
             User Authenticated as: domain-user
                      Windows User: DOMAIN\administrator
                          UNIX User: root
                       Open Shares: 2
                        Open Files: 5
                        Open Other: 0
                    Connected Time: 5s
                          Idle Time: 5s
                  Protocol Version: SMB3
           Continuously Available: No
                 Is Session Signed: false
                    NetBIOS Name: -
```
# <span id="page-11-0"></span>**Create NTFS data volumes**

You must create NTFS data volumes on the storage virtual machine (SVM) before you can configure continuously available shares for use with Hyper-V or SQL Server over SMB application servers. Use the volume configuration worksheet to create your data volumes.

### **About this task**

There are optional parameters that you can use to customize a data volume. For more information about customizing volumes, see the xref:./smb-hyper-v-sql[/Logical storage management.](../volumes/index.html)

As you create your data volumes, you should not create junction points within a volume that contains the following:

- Hyper-V files for which ONTAP makes shadow copies
- SQL Server database files that are backed up using SQL Server

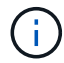

If you inadvertently create a volume that uses mixed or UNIX security style, you cannot change the volume to an NTFS security style volume and then directly use it to create continuously available shares for nondisruptive operations. Nondisruptive operations for Hyper-V and SQL Server over SMB do not work correctly unless the volumes used in the configuration are created as NTFS security-style volumes.You must either delete the volume and re-create the volume with NTFS security style, or you can map the volume on a Windows host and apply an ACL at the top of the volume and propagate the ACL to all files and folders in the volume.

### **Steps**

1. Create the data volume by entering the appropriate command:

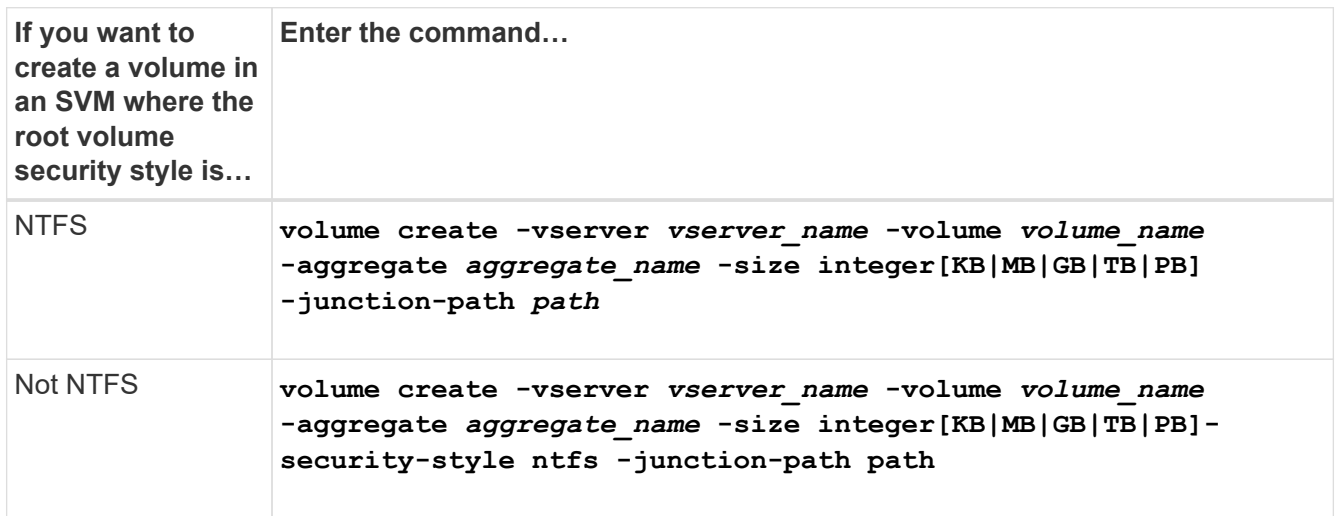

2. Verify that the volume configuration is correct:

**volume show -vserver** *vserver\_name* **-volume** *volume\_name*

# <span id="page-12-0"></span>**Create continuously available SMB shares**

After you create your data volumes, you can create the continuously available shares that the application servers use to access Hyper-V virtual machine and configuration files and SQL Server database files. You should use the share configuration worksheet as you create the SMB shares.

# **Steps**

1. Display information about the existing data volumes and their junction paths:

#### **volume show -vserver** *vserver\_name* **-junction**

2. Create a continuously available SMB share:

**vserver cifs share create -vserver** *vserver\_name* **-share-name** *share\_name* **-path** *path* **-share-properties oplocks,continuously-available -symlink "" [-comment text]**

- You can optionally add a comment to the share configuration.
- By default, the offline files share property is configured on the share and is set to manual.
- ONTAP creates the share with the Windows default share permission of Everyone / Full Control.
- 3. Repeat the previous step for all shares in the share configuration worksheet.
- 4. Verify that your configuration is correct by using the vserver cifs share show command.
- 5. Configure NTFS file permissions on the continuously available shares by mapping a drive to each share, and configuring file permissions by using the **Windows Properties** window.

### **Example**

The following commands create a continuously available share named "data2" on storage virtual machine (SVM, formerly known as Vserver) vs1. Symlinks are disabled by setting the -symlink parameter to "":

cluster1::> volume show -vserver vs1 -junction Junction Junction Vserver Volume Active Junction Path Path Source --------- ----------- -------- ---------------- ----------- vs1 data true /data RW\_volume<br>vs1 data1 true /data/data1 RW\_volume vs1 data1 true /data/data1 RW\_volume vs1 data2 true /data/data2 RW\_volume vs1  $v$ s1 root - / - cluster1::> vserver cifs share create -vserver vs1 -share-name data2 -path /data/data2 -share-properties oplocks,continuously-available -symlink "" cluster1::> vserver cifs share show -vserver vs1 -share-name data2 Vserver: vs1 Share: data2 CIFS Server NetBIOS Name: VS1 Path: /data/data2 Share Properties: oplocks continuously-available Symlink Properties: - File Mode Creation Mask: - Directory Mode Creation Mask: - Share Comment: - Share ACL: Everyone / Full Control File Attribute Cache Lifetime: - Volume Name: - Offline Files: manual Vscan File-Operations Profile: standard

# <span id="page-13-0"></span>**Add the SeSecurityPrivilege privilege to the user account (for SQL Server of SMB shares)**

The domain user account used for installing the SQL server must be assigned the "SeSecurityPrivilege" privilege to perform certain actions on the CIFS server that require privileges not assigned by default to domain users.

# **What you'll need**

The domain account used for installing the SQL Server must already exist.

### **About this task**

When adding the privilege to the SQL Server installer's account, ONTAP might validate the account by contacting the domain controller. The command might fail if ONTAP cannot contact the domain controller.

### **Steps**

1. Add the "SeSecurityPrivilege" privilege:

**vserver cifs users-and-groups privilege add-privilege -vserver** *vserver\_name* **-user-or-group-name** *account\_name* **-privileges SeSecurityPrivilege**

The value for the -user-or-group-name parameter is the name of the domain user account used for installing the SQL Server.

2. Verify that the privilege is applied to the account:

```
vserver cifs users-and-groups privilege show -vserver vserver_name ‑user-or-
group-name account_name
```
#### **Example**

The following command adds the "SeSecurityPrivilege" privilege to the SQL Server installer's account in the EXAMPLE domain for storage virtual machine (SVM) vs1:

```
cluster1::> vserver cifs users-and-groups privilege add-privilege -vserver
vs1 -user-or-group-name EXAMPLE\SQLinstaller -privileges
SeSecurityPrivilege
cluster1::> vserver cifs users-and-groups privilege show -vserver vs1
Vserver User or Group Name Privileges
--------- --------------------- ---------------
vs1 EXAMPLE\SQLinstaller SeSecurityPrivilege
```
# <span id="page-14-0"></span>**Configure the VSS shadow copy directory depth (for Hyper-V over SMB shares)**

Optionally, you can configure the maximum depth of directories within SMB shares on which to create shadow copies. This parameter is useful if you want to manually control the maximum level of subdirectories on which ONTAP should create shadow copies.

### **What you'll need**

The VSS shadow copy feature must be enabled.

#### **About this task**

The default is to create shadow copies for a maximum of five subdirectories. If the value is set to 0, ONTAP creates shadow copies for all subdirectories.

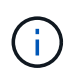

Although you can specify that the shadow copy set directory depth include more than five subdirectories or all subdirectories, there is a Microsoft requirement that shadow copy set creation must be completed within 60 seconds. Shadow copy set creation fails if it cannot be completed within this time. The shadow copy directory depth you choose must not cause the creation time to exceed the time limit.

**Steps**

1. Set the privilege level to advanced:

#### **set -privilege advanced**

2. Set the VSS shadow copy directory depth to the desired level:

**vserver cifs options modify -vserver** *vserver\_name* **-shadowcopy-dir-depth integer**

**vserver cifs options modify -vserver vs1 -shadowcopy-dir-depth 6**

3. Return to the admin privilege level:

**set -privilege admin**

### **Copyright information**

Copyright © 2024 NetApp, Inc. All Rights Reserved. Printed in the U.S. No part of this document covered by copyright may be reproduced in any form or by any means—graphic, electronic, or mechanical, including photocopying, recording, taping, or storage in an electronic retrieval system—without prior written permission of the copyright owner.

Software derived from copyrighted NetApp material is subject to the following license and disclaimer:

THIS SOFTWARE IS PROVIDED BY NETAPP "AS IS" AND WITHOUT ANY EXPRESS OR IMPLIED WARRANTIES, INCLUDING, BUT NOT LIMITED TO, THE IMPLIED WARRANTIES OF MERCHANTABILITY AND FITNESS FOR A PARTICULAR PURPOSE, WHICH ARE HEREBY DISCLAIMED. IN NO EVENT SHALL NETAPP BE LIABLE FOR ANY DIRECT, INDIRECT, INCIDENTAL, SPECIAL, EXEMPLARY, OR CONSEQUENTIAL DAMAGES (INCLUDING, BUT NOT LIMITED TO, PROCUREMENT OF SUBSTITUTE GOODS OR SERVICES; LOSS OF USE, DATA, OR PROFITS; OR BUSINESS INTERRUPTION) HOWEVER CAUSED AND ON ANY THEORY OF LIABILITY, WHETHER IN CONTRACT, STRICT LIABILITY, OR TORT (INCLUDING NEGLIGENCE OR OTHERWISE) ARISING IN ANY WAY OUT OF THE USE OF THIS SOFTWARE, EVEN IF ADVISED OF THE POSSIBILITY OF SUCH DAMAGE.

NetApp reserves the right to change any products described herein at any time, and without notice. NetApp assumes no responsibility or liability arising from the use of products described herein, except as expressly agreed to in writing by NetApp. The use or purchase of this product does not convey a license under any patent rights, trademark rights, or any other intellectual property rights of NetApp.

The product described in this manual may be protected by one or more U.S. patents, foreign patents, or pending applications.

LIMITED RIGHTS LEGEND: Use, duplication, or disclosure by the government is subject to restrictions as set forth in subparagraph (b)(3) of the Rights in Technical Data -Noncommercial Items at DFARS 252.227-7013 (FEB 2014) and FAR 52.227-19 (DEC 2007).

Data contained herein pertains to a commercial product and/or commercial service (as defined in FAR 2.101) and is proprietary to NetApp, Inc. All NetApp technical data and computer software provided under this Agreement is commercial in nature and developed solely at private expense. The U.S. Government has a nonexclusive, non-transferrable, nonsublicensable, worldwide, limited irrevocable license to use the Data only in connection with and in support of the U.S. Government contract under which the Data was delivered. Except as provided herein, the Data may not be used, disclosed, reproduced, modified, performed, or displayed without the prior written approval of NetApp, Inc. United States Government license rights for the Department of Defense are limited to those rights identified in DFARS clause 252.227-7015(b) (FEB 2014).

### **Trademark information**

NETAPP, the NETAPP logo, and the marks listed at<http://www.netapp.com/TM>are trademarks of NetApp, Inc. Other company and product names may be trademarks of their respective owners.